# ProfLycee

# Quelques *petites* commandes pour LATEX (au lycée)

Cédric Pierquet c pierquet – at – outlook . fr

Version 1.0.6 – 18 Février 2022

### **Résumé :**

Quelques commandes pour faciliter l'utilisation de LATEX pour les enseignants de mathématiques en lycée. Quelques commandes pour des courbes *lisses* avec gestion des extrema et des dérivées. Quelques commandes pour simuler une fenêtre de logiciel de calcul formel. Quelques environnements (tcbox) pour présenter du code python ou pseudocode. Quelques environnements (tcbox) pour présenter des commandes dans un terminal (win ou mac ou linux).

# **LAT<sub>E</sub>X** pdfLTEX LuaLTEX Ti*k*Z **TEXLive MiKTEX**

## **Table des matières**

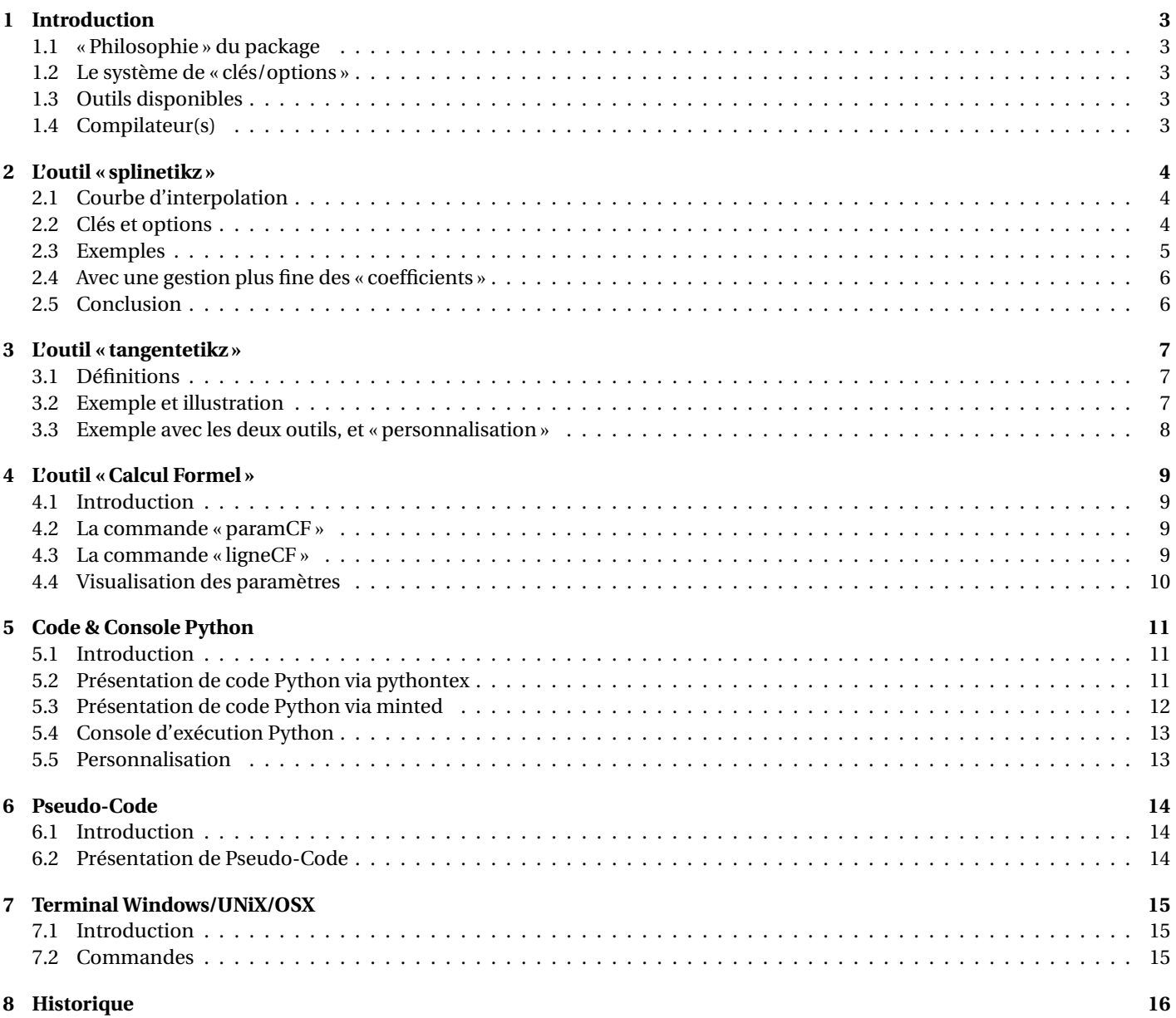

### <span id="page-2-0"></span>**1 Introduction**

### <span id="page-2-1"></span>**1.1 « Philosophie » du package**

Ce **L**<sup>2</sup> package, très largement inspiré (et beaucoup moins abouti!) de l'excellent **ProfCollege** de C. Poulain et des excellents **L** tkz-\*) d'A. Matthes, va définir quelques outils pour des situations particulières qui ne sont pas encore dans le ProfCollege. On peut le voir comme un (maigre) complément à **profCollege**), et je précise que la syntaxe est très proche (car pertinente de base) et donc pas de raison de changer une équipe qui gagne!

Il se charge, dans le préambule, par **& \usepackage{ProfLycee}**.

```
\documentclass{article}
\usepackage[french]{babel}
\usepackage[utf8]{inputenc}
\usepackage[T1]{fontenc}
\usepackage{ProfLycee}
...
```
Par défaut, **Z**ainted est chargé est donc la compilation nécessite d'utiliser shell-escape. Cependant, si vous ne souhaitez pas utili- $\text{Set} \text{ les commandes nécessitant } \textcolor{red} \textcolor{red} \text$ 

```
...
\usepackage[nominted]{ProfLycee}
...
```
### <span id="page-2-2"></span>**1.2 Le système de « clés/options »**

L'idée est de conserver l'idée de 〈**Clés**〉 qui sont :

- modifiables;
- définies (en majorité) par défaut pour chaque commande.

Pour certaines commandes, le système de 〈**Clés**〉 pose quelques soucis, de ce fait le fonctionnement est plus *basique* avec un système d'arguments optionnels (entre [...]) ou mandataires (entre {...}).

**J'ai utilisé également les**  $\parallel$  **packages** du phénoménal C. Tellechea, je vous conseille d'aller jeter un œil sur ce qu'il est possible de  $\frac{1}{2}$  faire en LAT<sub>E</sub>X avec  $\frac{1}{2}$  listofitems,  $\frac{1}{2}$  randomlist,  $\frac{1}{2}$  simplekv et  $\frac{1}{2}$  xstring!

### <span id="page-2-3"></span>**1.3 Outils disponibles**

Le **}** package], qui s'enrichira peut-être au fil du temps permet – pour le moment – de :

- tracer des splines cubiques avec gestion *assez fine* des tangentes ;
- tracer des tangentes (ou portions) de tangentes sur la même base que pour les splines;
- simuler une fenêtre de logiciel formel (*à la manière de* XCas) ;
- mettre en forme du code python ou pseudocode;
- simuler une fenêtre de terminal (win/unix/osx).

À noter que certaines commandes disponibles sont liées à un environnement **le tikzpicture, elles ne sont pas autonom**es mais permettent de conserver – en parallèle – toute commande liée à Ti*k*Z!

### <span id="page-2-4"></span>**1.4 Compilateur(s)**

Le package **profLycee est compatible avec les compilateurs classiques : latex, pdflatex ou encore lualatex.** 

En ce qui concerne les codes python et/ou pseudocode, il faudra :

- $-$  compiler en chaîne pdflatex + pythontex + pdflatex pour les environnements avec  $\frac{1}{2}$  pythontex);
- $-$  compiler avec shell-escape (ou write18) pour les environnements avec **l**ainted.

### <span id="page-3-0"></span>**2 L'outil « splinetikz »**

### <span id="page-3-1"></span>**2.1 Courbe d'interpolation**

On va utiliser les notions suivantes pour paramétrer le tracé « automatique » grâce à **P** $\ldots$ controls :

- il faut rentrer les points de contrôle;
- il faut préciser les pentes des tangentes (pour le moment on travaille avec les mêmes à gauche et à droite. . .);
- on peut paramétrer les coefficients pour « affiner » les portions.

Pour déclarer les paramètres :

- liste des points de contrôle par : liste=x1/y1/d1§x2/y2/d2§...
	- il faut au-moins deux points ;

— avec les points  $(xi; yi)$  et  $f'(xi)=di$ .

- coefficients de contrôle par coeffs=... :
	- $\overline{\phantom{a}}$  coeffs=x pour mettre tous les coefficients à x;
	- coeffs=C1§C2§... pour spécifier les coefficients par portion (donc il faut avoir autant de § que pour les points !);
	- coeffs=C1G/C1D§... pour spécifier les coefficients par portion et par partie gauche/droite;
	- on peut mixer avec coeffs=C1§C2G/C2D§....

### <span id="page-3-2"></span>**2.2 Clés et options**

La commande **& \splinetikz** se présente sous la forme :

```
\begin{tikzpicture}
  ...
 \splinetikz[liste=...,coeffs=...,affpoints=...,couleur=...,epaisseur=...,taillepoints=...,couleurpoints=...,style=...]
  ...
\end{tikzpicture}
```
Certains paramètres peuvent être gérés directement dans la commande **la lois la A** 

- la couleur de la courbe est rouge, gérée par la clé 〈**couleur=...**〉;
- l'épaisseur de la courbe est de 1.25pt, gérée par la clé 〈**epaisseur=...**〉;
- du style supplémentaire pour la courbe peut être rajouté, grâce à la clé 〈**style=...**〉;
- les coefficients de *compensation* sont par défaut à 3, gérés par la clé 〈**coeffs=...**〉
- les points de contrôle ne sont pas affichés par défaut, mais clé booléenne 〈**affpoints=true**〉 permet de les afficher;
- la taille des points de contrôle est géré par la clé 〈**taillepoints=...**〉.

### <span id="page-4-0"></span>**2.3 Exemples**

La commande :

```
\begin{center}
```

```
\begin{tikzpicture}[x=0.9cm,y=0.9cm,xmin=-1,xmax=11,xgrille=1,xgrilles=0.5,ymin=-1,ymax=5,ygrille=1,ygrilles=0.5]
   %axes et grilles
   \draw[xstep=\xgrilles,ystep=\ygrilles,line width=0.3pt,lightgray!50] (\xmin,\ymin) grid (\xmax,\ymax);
   \draw[xstep=\xgrilles,ystep=\ygrilles,line width=0.6pt,lightgray!50] (\xmin,\ymin) grid (\xmax,\ymax);
   \draw[line width=1.5pt,->,gray] (\xmin,0)--(\xmax,0) ;
   \draw[line width=1.5pt,->,gray] (0,\ymin)--(0,\ymax) ;
   \foreach \x in {0,1,...,10} {\draw[gray,line width=1.5pt] (\x,4pt) -- (\x,-4pt) ;}
   \foreach \y in {0,1,...,4} {\draw[gray,line width=1.5pt] (4pt,\y) -- (-4pt,\y) ;}
   \draw[darkgray] (1,-4pt) node[below,font=\sffamily] {1} ;
   \draw[darkgray] (-4pt,1) node[left,font=\sffamily] {1} ;
   %splines
   \def\LISTE{0/1/0§4/3.667/-0.333§7.5/1.75/0§9/2/-0.333§10/0/-10}
   \splinetikz[liste=\LISTE,affpoints=true,coeffs=3,couleur=red]
 \end{tikzpicture}
\end{center}
```
produit la figure suivante :

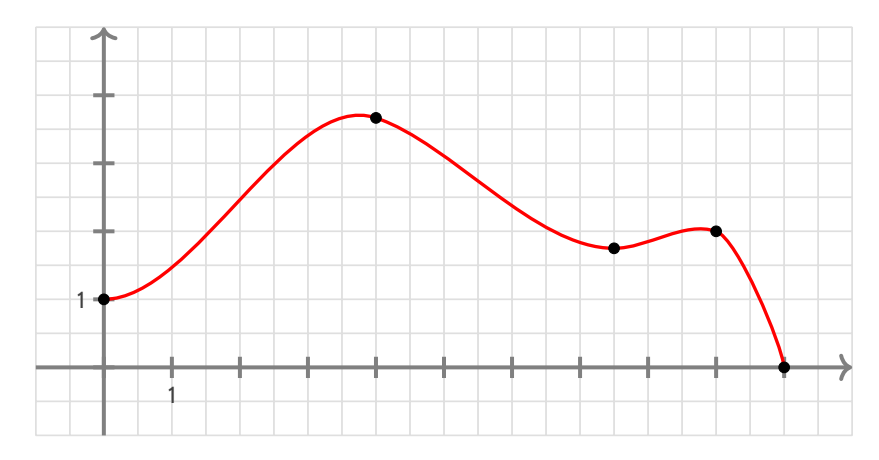

Avec des explications utiles à la compréhension :

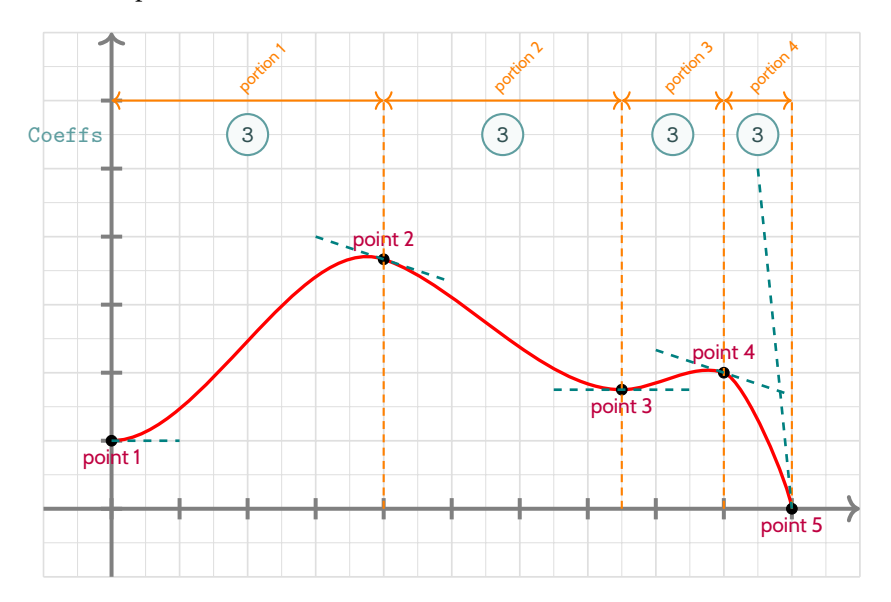

### <span id="page-5-0"></span>**2.4 Avec une gestion plus fine des « coefficients »**

Dans la majorité des cas, le *coefficient*  $\textcircled{3}$  permet d'obtenir une courbe (ou une portion) très satisfaisante!

Dans certains cas, notamment si l'une des pentes est relativement « forte » et/ou si l'intervalle horizontal de la portion est relativement « étroit », il se peut que la portion paraisse un peu trop « abrupte ».

On peut dans ce cas *jouer* sur les coefficients de cette portion pour *arrondir* un peu tout cela! Ces fameux *coefficients* peuvent :

- être donnés (pour utiliser le même partout) sous la forme 〈**coeffs=C**〉;
	- être donnés portion par portion, sous la forme 〈**coeffs=C1§C2§...**〉;
- être donné de manière très fine, portion par portion et côté par côté, sous la forme 〈**coeffs=C1G/C1D§C2G/C2D§...**〉.

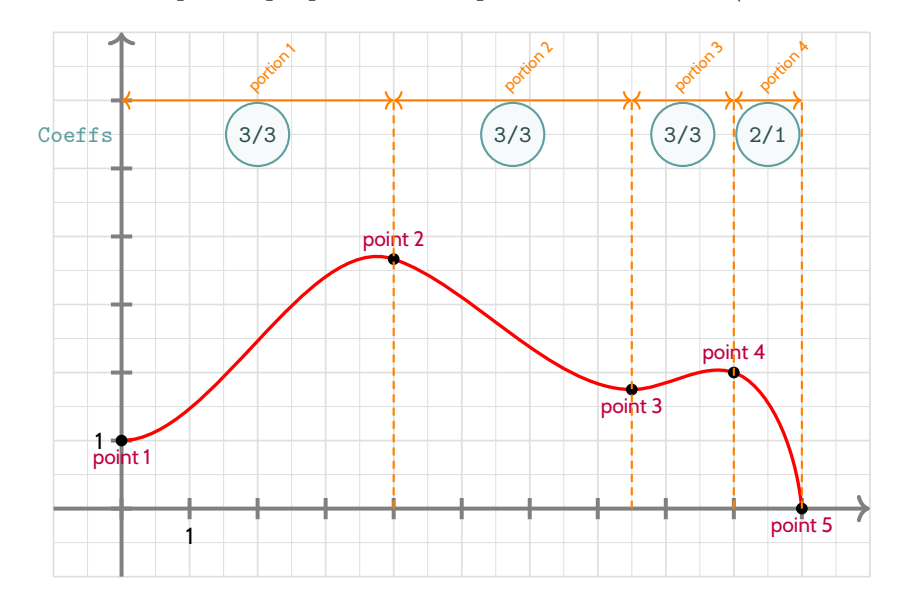

#### **\begin**{center}

... *%splines*

**\def\LISTE**{0/1/0§4/3.667/-0.333§7.5/1.75/0§9/2/-0.333§10/0/-10} **\splinetikz**[liste=\LISTE,affpoints=true,coeffs=3§3§3§2/1] ...

**\end**{center}

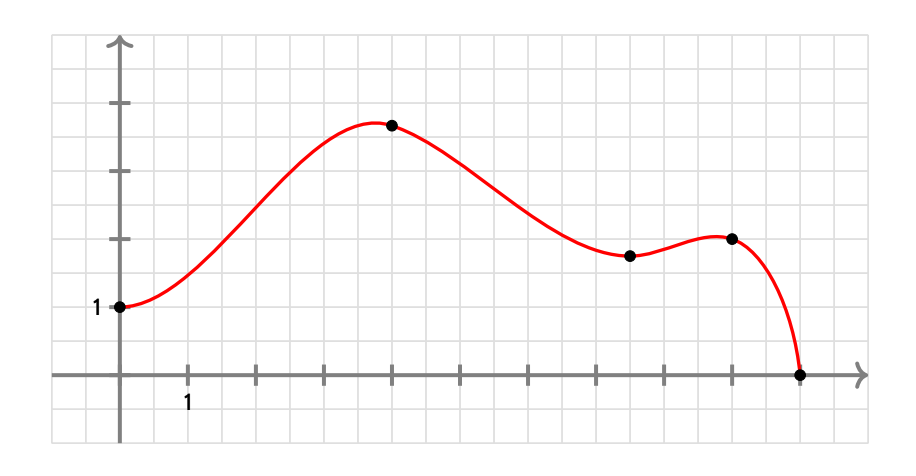

#### <span id="page-5-1"></span>**2.5 Conclusion**

Le plus « simple » est donc :

- de déclarer la liste des points de contrôle, grâce à **Music A**tef\LISTE{x1/y1:d1§x2/y2/d2§...} ;
- $-$  de saisir la commande **Manufark** (liste=\LISTE] ;
- d'ajuster les options et coefficients en fonction du rendu !

Si jamais il existe ou ou des points *anguleux*, le plus simple est de créer les splines en plusieurs fois.

### <span id="page-6-0"></span>**3 L'outil « tangentetikz »**

### <span id="page-6-1"></span>**3.1 Définitions**

En parallèle de l'outil **le A**splinetikz, il existe l'outil **le Atangentetikz** qui va permettre de tracer des tangentes à l'aide de la liste de **points précédemment définie pour l'outil <b>&** \sp1inetikz].

NB : il peut fonctionner indépendamment de l'outil **le \splinetikz** puisque la liste des points de travail est gérée de manière autonome !

La commande **&** \tangentetikz] se présente sous la forme :

```
\begin{tikzpicture}
  ...
  \tangentetikz[liste=...,couleur=...,epaisseur=...,xl=...,xr=...,style=...,point=...]
  ...
\end{tikzpicture}
```
Cela permet de tracer la tangente :

- au point numéro numéro 〈**point**〉 de la liste 〈**liste**〉, de coordonnées xi/yi avec la pente di;
- avec une épaisseur de 〈**epaisseur**〉, une couleur 〈**couleur**〉 et un style additionnel 〈**style**〉;
- en la traçant à partir de 〈**xl**〉 avant xi et jusqu'à 〈**xr**〉 après xi.

### <span id="page-6-2"></span>**3.2 Exemple et illustration**

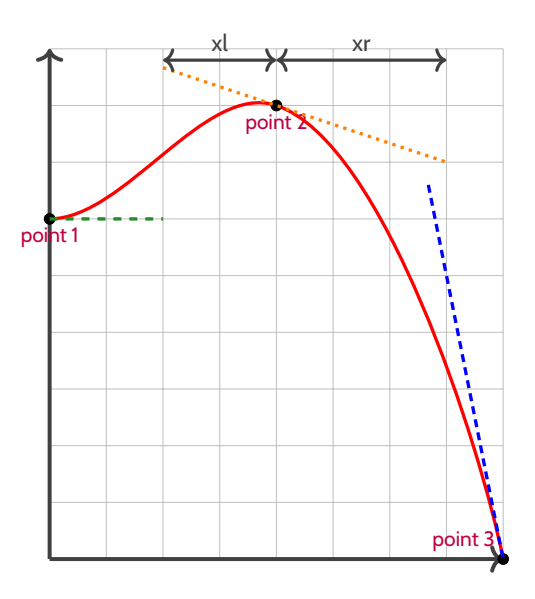

#### **\begin**{tikzpicture}

```
...
\def\LISTE{0/1.5/0§1/2/-0.333§2/0/-5}
%spline
\splinetikz[liste=\LISTE,affpoints=true,coeffs=3§2,couleur=red]
%tangente
\tangentetikz[liste=\LISTE,xl=0,xr=0.5,couleur=ForestGreen,style=dashed]
\tangentetikz[liste=\LISTE,xl=0.5,xr=0.75,couleur=orange,style=dotted,point=2]
\tangentetikz[liste=\LISTE,xl=0.33,xr=0,couleur=blue,style=densely dashed,point=3]
...
```
**\end**{tikzpicture}

### <span id="page-7-0"></span>**3.3 Exemple avec les deux outils, et « personnalisation »**

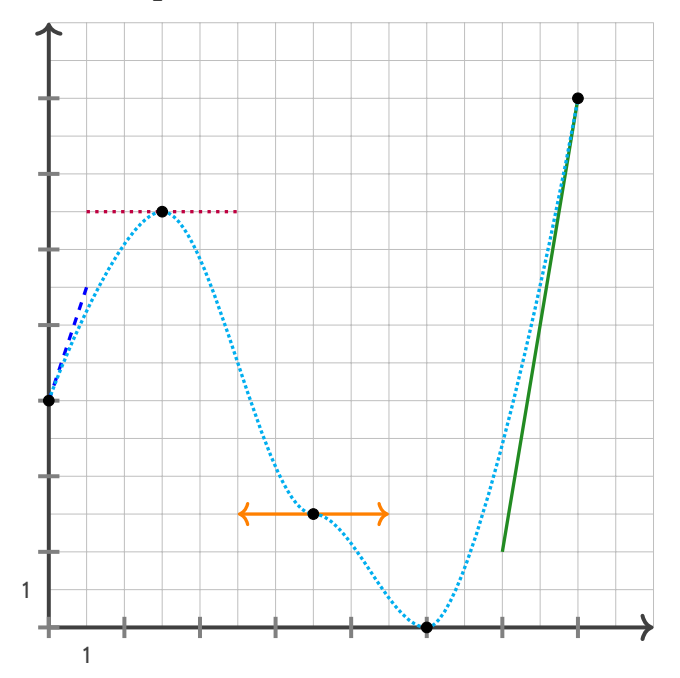

#### **\tikzset**{*%* xmin/.store in=**\xmin**,xmin/.default=-5,xmin=-5, xmax/.store in=**\xmax**,xmax/.default=5,xmax=5, ymin/.store in=**\ymin**,ymin/.default=-5,ymin=-5, ymax/.store in=**\ymax**,ymax/.default=5,ymax=5, xgrille/.store in=**\xgrille**,xgrille/.default=1,xgrille=1, xgrilles/.store in=**\xgrilles**,xgrilles/.default=0.5,xgrilles=0.5, ygrille/.store in=**\ygrille**,ygrille/.default=1,ygrille=1, ygrilles/.store in=**\ygrilles**,ygrilles/.default=0.5,ygrilles=0.5, xunit/.store in=**\xunit**,unit/.default=1,xunit=1, yunit/.store in=**\yunit**,unit/.default=1,yunit=1 } **\begin**{tikzpicture}[x=0.5cm,y=0.5cm,xmin=0,xmax=16,xgrilles=1,ymin=0,ymax=16,ygrilles=1] **\draw**[xstep=\xgrilles,ystep=\ygrilles,line width=0.3pt,lightgray] (**\xmin**,**\ymin**) grid (**\xmax**,**\ymax**) ; **\draw**[line width=1.5pt,->,darkgray] (**\xmin**,0)--(**\xmax**,0) ; **\draw**[line width=1.5pt,->,darkgray] (0,**\ymin**)--(0,**\ymax**) ; **\foreach \x** in {0,2,...,14} {**\draw**[gray,line width=1.5pt] (**\x**,4pt) -- (**\x**,-4pt) ;} **\foreach \y** in {0,2,...,14} {**\draw**[gray,line width=1.5pt] (4pt,**\y**) -- (-4pt,**\y**) ;} *%la liste pour la courbe d'interpolation* **\def\liste**{0/6/3§3/11/0§7/3/0§10/0/0§14/14/6} *%les tangentes "stylisées"* **\tangentetikz**[liste=\liste,xl=0,xr=1,couleur=blue,style=dashed] **\tangentetikz**[liste=\liste,xl=2,xr=2,couleur=purple,style=dotted,point=2] **\tangentetikz**[liste=\liste,xl=2,xr=2,couleur=orange,style=<->,point=3] **\tangentetikz**[liste=\liste,xl=2,xr=0,couleur=ForestGreen,point=5] *%la courbe en elle-même* **\splinetikz**[liste=\liste,affpoints=true,coeffs=3,couleur=cyan,style=densely dotted] **\end**{tikzpicture}

### <span id="page-8-0"></span>**4 L'outil « Calcul Formel »**

### <span id="page-8-1"></span>**4.1 Introduction**

L'idée des commandes suivantes est de définir, dans un environnement Ti*k*Z, une présentation proche de celle d'un logiciel de calcul formel comme XCas ou Geogebra.

Les sujets d'examens, depuis quelques années, peuvent comporter des *captures d'écran* de logiciel de calcul formel, l'idée est ici de reproduire, de manière autonome, une telle présentation.

À la manière du package **et a**kz-tab), l'environnement de référence est un environnement Ti*kZ*, dans lequel les lignes dont créées petit à petit, à l'aide de nœuds qui peuvent être réutilisés à loisir ultérieurement.

### <span id="page-8-2"></span>**4.2 La commande « paramCF »**

La première chose à définir est l'ensemble des paramètres *globaux* de la fenêtre de calcul formel, à l'aide de 〈**Clés**〉.  $\emph{C'est la commune} \textbf{~} \textbf{quad} \textbf{quad} \emph{or} \textbf{or} \textbf{or} \text$ 

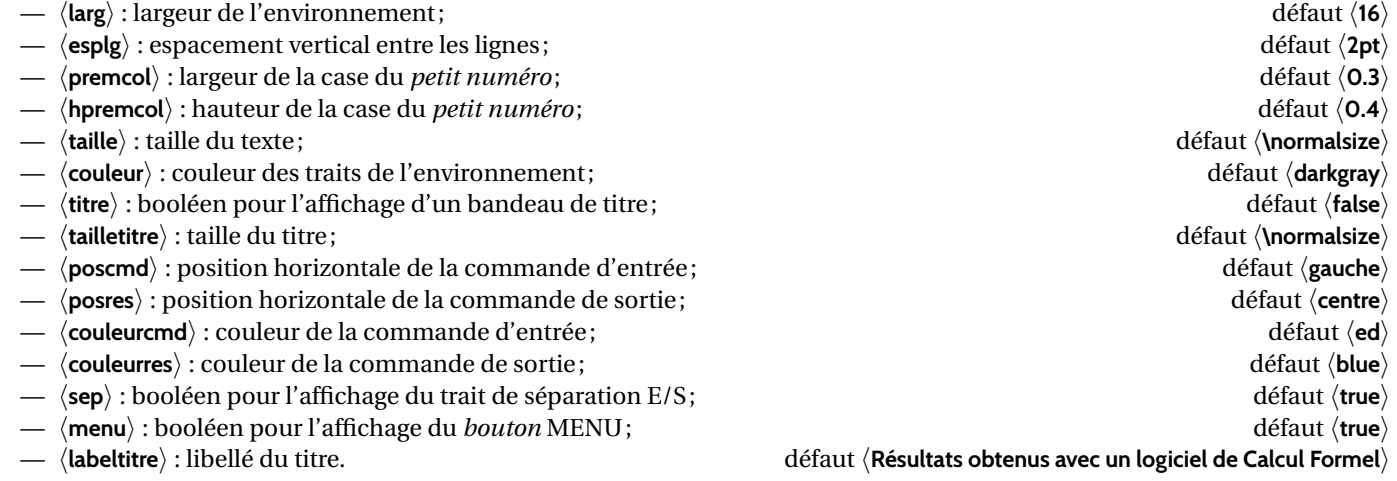

### <span id="page-8-3"></span>**4.3 La commande « ligneCF »**

Une fois les paramètres déclarés, il faut créer les différentes lignes, grâce à la **la** AligneCF :

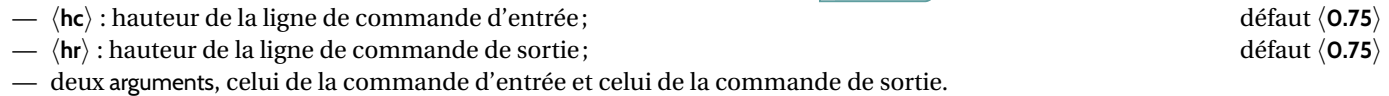

Ainsi, le code :

```
\begin{tikzpicture}[x=1cm,y=1cm,line width=1pt]
    \paramCF[titre=true,couleurcmd=olive,couleurres=orange]
    \ligneCF{COMMANDE 1}{RÉSULTAT 1}
    \ligneCF[hc=1,hr=1.25]{\texttt{(x+1)\CFchap2}}{$\mathtt{x^2+2x+1}$}
\end{tikzpicture}
```
produira le résultat suivant :

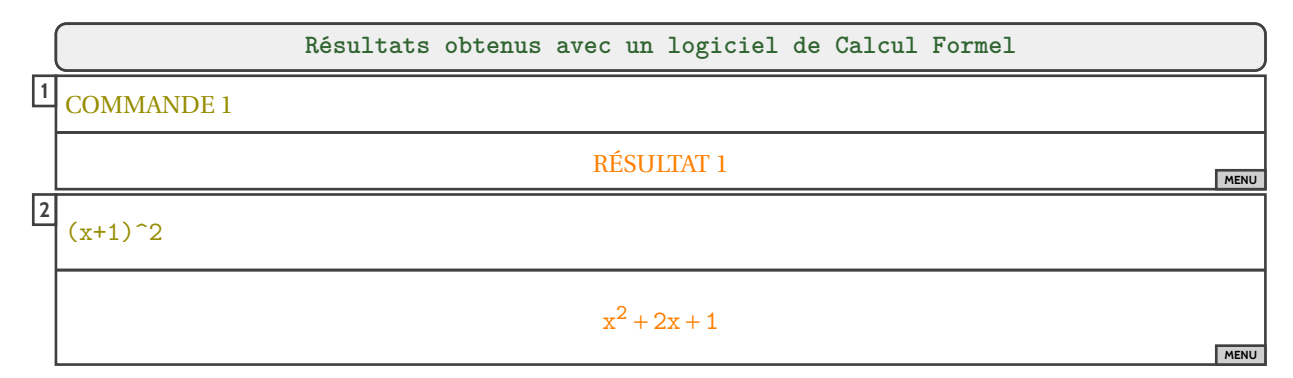

### <span id="page-9-0"></span>**4.4 Visualisation des paramètres**

Pour *illustrer* un peur les 〈**clés**〉, un petit schéma, avec les différents nœuds crées par les macros.

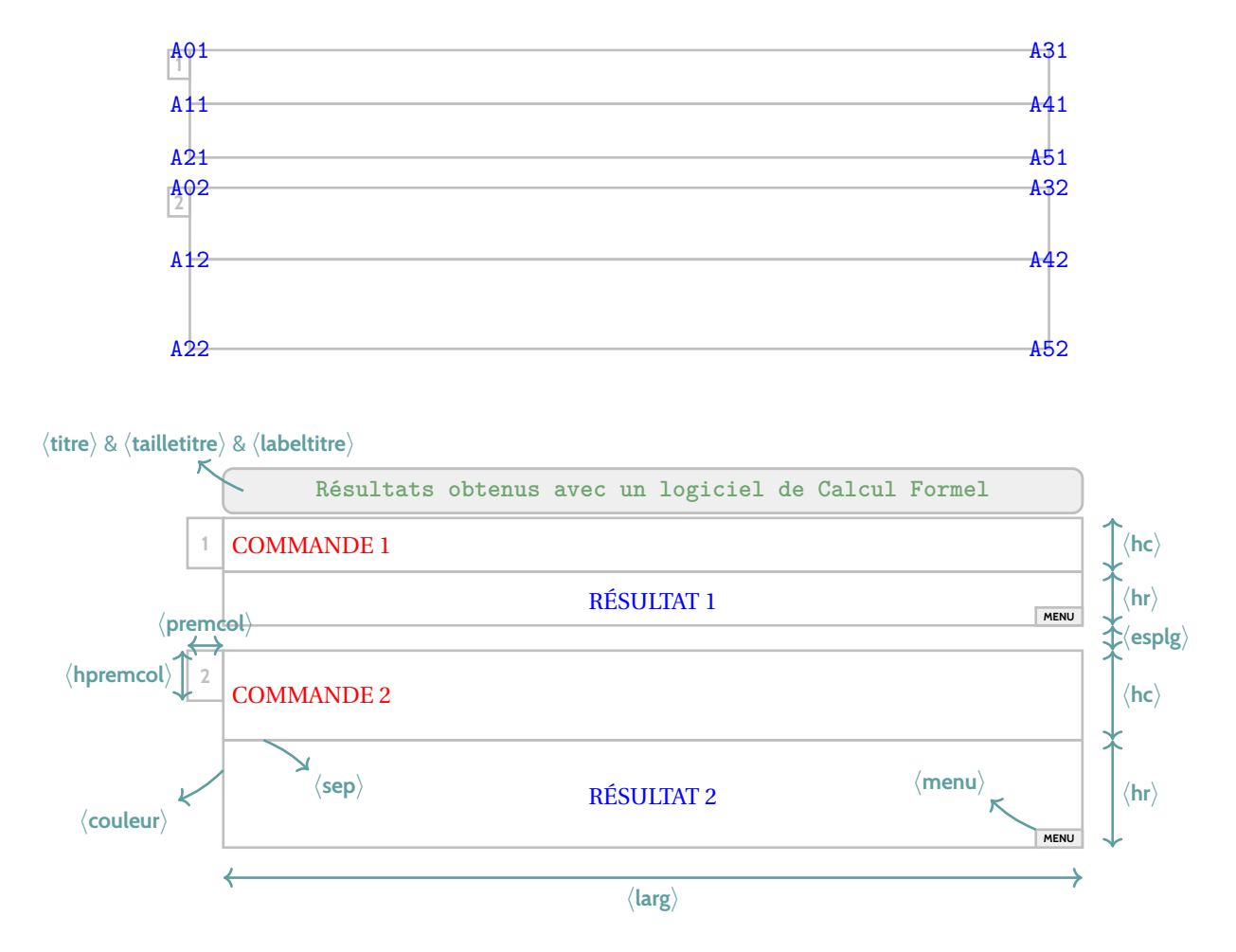

Chaque argument COMMANDE & RÉSULTAT peut être formaté (niveau police) de manière indépendante.

### <span id="page-10-0"></span>**5 Code & Console Python**

### <span id="page-10-1"></span>**5.1 Introduction**

Le package **de pythontex) permet d'insérer et d'exécuter du code Python. On peut :** 

- présenter du code python;
- exécuter du code python dans un environnement type « console » ;
- charger du code python, et éventuellement l'utiliser dans la console.

**Attention :** il faut dans ce cas une compilation en plusieurs parties, comme par exemple pdflatex puis pythontex puis pdflatex! Voir par exemple <http://lesmathsduyeti.fr/fr/informatique/latex/pythontex/>!

### <span id="page-10-2"></span>**5.2 Présentation de code Python via pythontex**

L'environnement **Ra** \envcodepythontex] (chargé par **R** ProfLycee), avec l'option *autogobble*) permet de présenter du code python, dans une **le colorbox** avec un style particulier.

```
\begin{envcodepythontex}[largeur=...,centre=...,lignes=...]
...
\end{envcodepythontex}
```
Comme précédemment, des 〈**Clés**〉 qui permettent de *légèrement* modifier le style :

- 〈**largeur**〉 : largeur de la *tcbox*; défaut 〈**\linewidth**〉
- 〈**centre**〉 : booléen pour centrer ou non la *tcbox*; défaut 〈**true**〉
- 〈**lignes**〉 : booléen pour afficher ou non les numéros de ligne. défaut 〈**true**〉

Ainsi, le code :

```
\begin{envcodepythontex}[largeur=12cm]
   #environnement Python(tex) centré avec numéros de ligne
   def f(x) :
       return x**2
\end{envcodepythontex}
```
produira

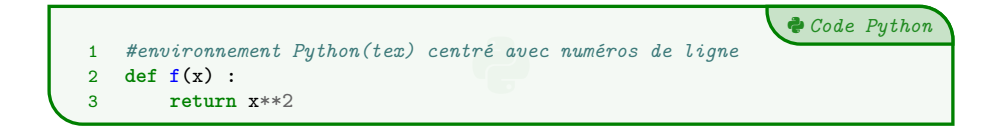

Le code :

```
\begin{envcodepythontex}[largeur=12cm,lignes=false,centre=false]
   #environnement Python(tex) non centré sans numéro de ligne
   def f(x):
       return x**2
\end{envcodepythontex}
```
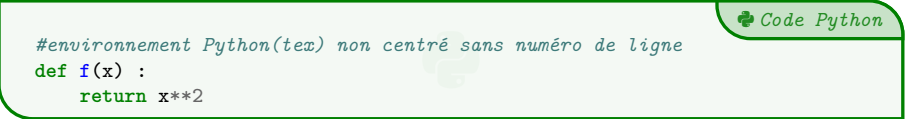

### <span id="page-11-0"></span>**5.3 Présentation de code Python via minted**

Pour celles et ceux qui ne sont pas à l'aise avec le package **pythontex** et notamment sa spécificité pour compiler, il existe le package **inimted qui permet de présenter du code, et notamment python (il nécessite quand même une compilation avec l'option**  $\frac{1}{2}$  -shell-escape OU  $\frac{1}{2}$  -write18).

L'environnement **Mac**harminted permet de présenter du code python, dans une **Macharmine de la A** avec un style (*minted*) particulier.

```
\begin{envcodepythonminted}(*)[largeur][options]
...
\end{envcodepythonminted}
```
Plusieurs 〈**arguments**〉 (optionnels) sont disponibles :

- la version *étoilée* qui permet de pas afficher les numéros de lignes;
- le premier argument optionnel concerne la  $\langle$ largeur $\rangle$  de la  $\frac{1}{2}$  t cbox];
- le second argument optionnel concerne les 〈**options**〉 de la **<sup>L</sup><sup>A</sup>TEX** tcbox en *langage tcolorbox*. défaut 〈**vide**〉

défaut  $\langle$ **12cm** $\rangle$ 

Ainsi le code :

```
\begin{envcodepythonminted}[12cm][center]
   #environnement Python(minted) centré avec numéros, de largeur 12cm
   def f(x) :
       return x**2
\end{envcodepythonminted}
```
produira :

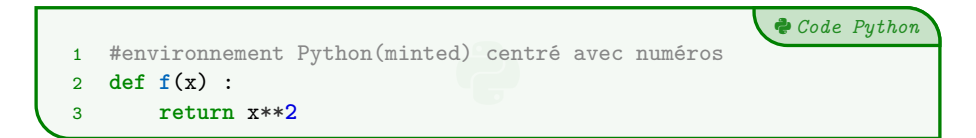

Et le code :

```
\begin{envcodepythonminted}*[0.8\linewidth][]
   #environnement Python(minted) sans numéro, de largeur 0.8\linewidth
   def f(x) :
       return x**2
\end{envcodepythonminted}
```
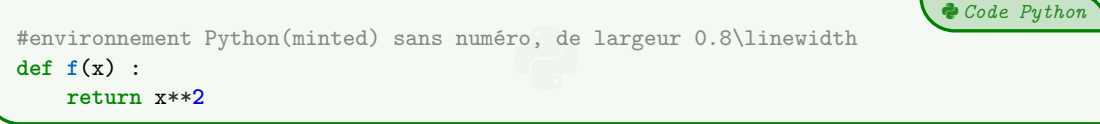

### <span id="page-12-0"></span>**5.4 Console d'exécution Python**

**LATEX** pythontex permet également de *simuler* (en exécutant également!) du code python dans une *console*. C'est l'environnement **& \envconsolepythontex** qui permet de le faire.

```
\begin{envconsolepythontex}[largeur=...,centre=...,label=...]
...
\end{envconsolepythontex}
```
Les 〈**Clés**〉 disponibles sont :

- 〈**largeur**〉 : largeur de la *console* ; défaut 〈**\linewidth**〉
- 〈**centre**〉 : booléen pour centrer ou non la *console* ; défaut 〈**true**〉
- 〈**label**〉 : booléen pour afficher ou non le titre. défaut 〈**true**〉

Ainsi, le code :

```
\begin{envconsolepythontex}[largeur=14cm,centre=false]
   #console Python(tex) non centrée avec label
   from math import sqrt
   1+1sqrt(12)
\end{envconsolepythontex}
```
#### produira

- Début de la console python **>>>** *#console Python(tex) non centrée avec label* **>>> from math import** sqrt **>>>** 1+1 **>>>** sqrt(12) 3.4641016151377544

Le code :

2

```
\begin{envconsolepythontex}[largeur=14cm,label=false]
   #console Python(tex) centrée sans label
   table = [[1,2],[3,4]]table[0][0]
\end{envconsolepythontex}
```
produira :

```
>>> #console Python(tex) centrée sans label
>>> table = [[1,2],[3,4]]
>>> table[0][0]
1
```
#### <span id="page-12-1"></span>**5.5 Personnalisation**

**NB :** compte tenu de la *relative complexité* de gérer les options (par paramètres. . .) des *tcbox* et des *fancyvrb*, le style est « fixé » tel quel, et seules la taille et la position de la *tcbox* sont modifiables. Si toutefois vous souhaitez personnaliser davantage, il faudra prendre le code correspondant et appliquer vos modifications!

Cela peut donner – en tout cas – des idées de personnalisation en ayant une base *pré*existante !

- Fin de la console python

### <span id="page-13-0"></span>**6 Pseudo-Code**

### <span id="page-13-1"></span>**6.1 Introduction**

Le package  $\frac{1}{2}$  listings permet d'insérer et de présenter du code, et avec  $\frac{1}{2}$  tclorobx) on peut obtenir une présentation similaire à celle du code Python. Pour le moment la *philosophie* de la commande est un peu différente de celle du code python, avec son  $\text{système} \text{ de } \langle \textsf{Clés} \rangle, \text{car l'environnement}$   $\frac{1}{\mathbb{R}} \text{ to } \text{listing} \text{ est un peu difference.}$  . .

### <span id="page-13-2"></span>**6.2 Présentation de Pseudo-Code**

 $L$ 'environnement  $\mid$  <code>La</code> <code>Lenvpseudocode</code> (chargé par  $\mid$  <code>ProfLycee</code> permet de présenter du (pseudo-code) dans une  $\mid$  tcolorbox).

De plus, le package **la A**istings) avec la tcolorbox) ne permet pas de gérer le paramètre *autogobble,* donc il faudra être vigilant quant à la position du code (pas de tabulation en fait. . .)

```
\begin{envpseudocode}(*)[largeur][options]
%attention à l'indentation, gobble ne fonctionne pas...
...
\end{envpseudocode}
```
Plusieurs 〈**arguments**〉 (optionnels) sont disponibles :

- la version *étoilée* qui permet de pas afficher les numéros de lignes;
- le premier argument optionnel concerne la  $\langle$ **largeur** $\rangle$  de la **LE** tebox];
- le second argument optionnel concerne les 〈**options**〉 de la **<sup>L</sup><sup>A</sup>TEX** tcbox en *langage tcolorbox*. défaut 〈**vide**〉

défaut 〈**12cm**〉

 $\boldsymbol{b}$  *Pseudo-Code* 

Ainsi le code :

```
\begin{envpseudocode}
%non centré, de largeur par défaut (12cm) avec lignes
List = [...] # à déclarer au préalable
n = longueur(List)
Pour i allant de 0 à n-1 Faire
   Afficher(List[i])
FinPour
\end{envpseudocode}
```
produira :

```
D Pseudo-Code
 1 List ← [...] # à déclarer au préalable<br>2 n ← longueur(List)<br>3 Pour i allant de 0 à n-1 Faire<br>4 Afficher(List[i])
2 n \leftarrow longueur(List)
3 Pour i allant de 0 à n-1 Faire
4 Afficher(List[i])
5 FinPour
```
Et le code :

```
\begin{envpseudocode}*[15cm][center]
%centré, de largeur 15cm sans ligne
List = [...] # à déclarer au préalable
n = longueur(List)
Pour i allant de 0 à n-1 Faire
    Afficher(List[i])
FinPour
\end{envpseudocode}
```

```
Ð
List ← [...] # à déclarer au préalable
n ← longueur(List)
Pour i allant de 0 à n-1 Faire
   Afficher(List[i])
FinPour
```
### <span id="page-14-0"></span>**7 Terminal Windows/UNiX/OSX**

### <span id="page-14-1"></span>**7.1 Introduction**

L'idée des commandes suivantes est de permettre de simuler des fenêtres de Terminal, que ce soit pour Windows, Ubuntu ou OSX. Le contenu est géré par le package **le la actions , sans langage particulier**, et donc sans coloration syntaxique particulière. Comme pour le pseudo-code, pas d'autogobble, donc commandes à aligner à gauche !

### <span id="page-14-2"></span>**7.2 Commandes**

Les (trois) environnements disponibles sont :

```
\begin{PLtermwin}[largeur]{titre=...}[options]
...
\begin{PLtermunix}[largeur]{titre=...}[options]
...
\begin{PLtermosx}[largeur]{titre=...}[options]
...
```
défaut **\linewidth** 

Peu d'options pour ces commandes :

- $\sim$  le premier, optionnel, est la  $\langle$ **largeur** $\rangle$  de la **LE E** $\sim$ **E** $\sim$ **E** $\sim$ **E** $\sim$ **E** $\sim$
- le deuxième, mandataire, permet de spécifier le titre par la clé 〈**titre**〉. défaut 〈**Terminal Windows/UNiX/OSX**〉
- le troisième, optionnel, concerne les 〈**options**〉 de la **<sup>L</sup><sup>A</sup>TEX** tcbox en *langage tcolorbox*. défaut 〈**vide**〉

Ainsi le code :

```
\begin{PLtermwin}[15cm]{} %largeur 15cm avec titre par défaut
Microsoft Windows [version 10.0.22000.493]
(c) Microsoft Corporation. Tous droits réservés.
C:\Users\test>ping -c 2ctan.org
Envoi d'une requête 'ping' sur ctan.org [5.35.249.60] avec 32 octets de données :
\end{PLtermwin}
\begin{PLtermunix}[12cm]{titre=Terminal Ubuntu}[center] %12cm, avec titre modifié et centré
test@DESKTOP:~$ ping -c 2 ctan.org
PING ctan.org (5.35.249.60) 56(84) bytes of data.
\end{PLtermunix}
\begin{PLtermosx}[0.5\linewidth]{titre=Terminal MacOSX}[flush right] %1/2-largeur et titre modifié et droite
[test@server]$ ping -c 2 ctan.org
PING ctan.org (5.35.249.60) 56(84) bytes of data.
\end{PLtermosx}
```
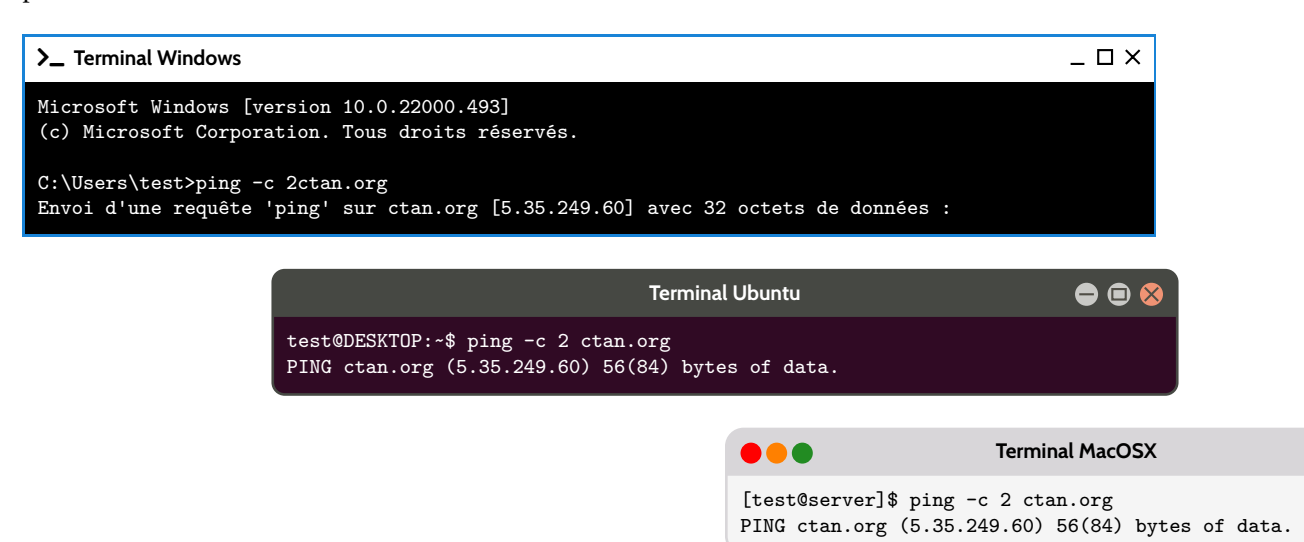

### <span id="page-15-0"></span>**8 Historique**

 $v1.0.6$ : Ajout d'une option nominted pour ne pas charger **latachies (pas besoin de compiler avec shell-escape**)

v1.0.5 : Ajout d'un environnement pour Python (minted)

v1.0.4 : Ajout des environnements pour Terminal (win, osx, unix)

v1.0.3 : Ajout des environnements pour PseudoCode

v1.0.2 : Ajout des environnements pour Python (pythontex)

**v1.0.1 : Modification mineure liée au chargement de <b>L**e xcolor

v1.0 : Version initiale